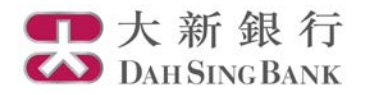

## 網上高息外幣聯繫投資存款服務示範

認購高息外幣聯繫投資存款

- 1. 登入大新網上理財服務
- 2. 在左方主目錄的投資服務 網上高息外幣聯繫投資存款服務下方按「認購高息外幣聯繫投資存款」

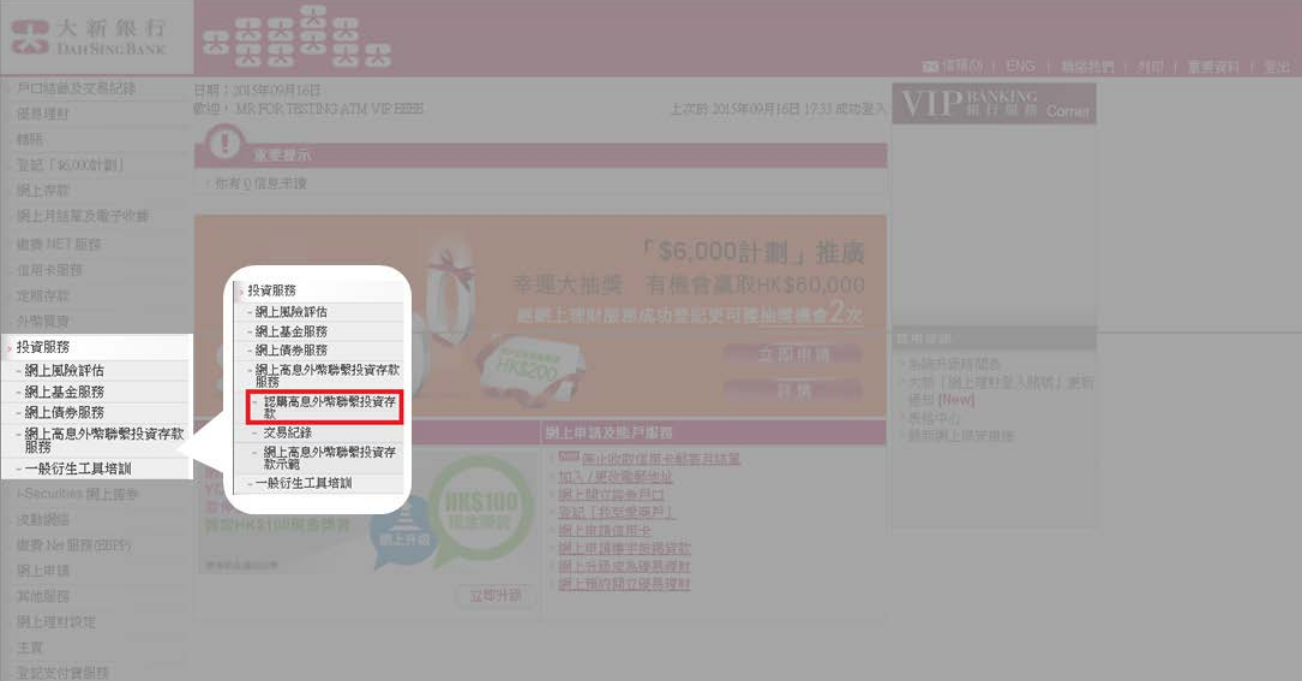

3. 完成一般衍生工具培訓(適用於沒有衍生工具知識的客戶)

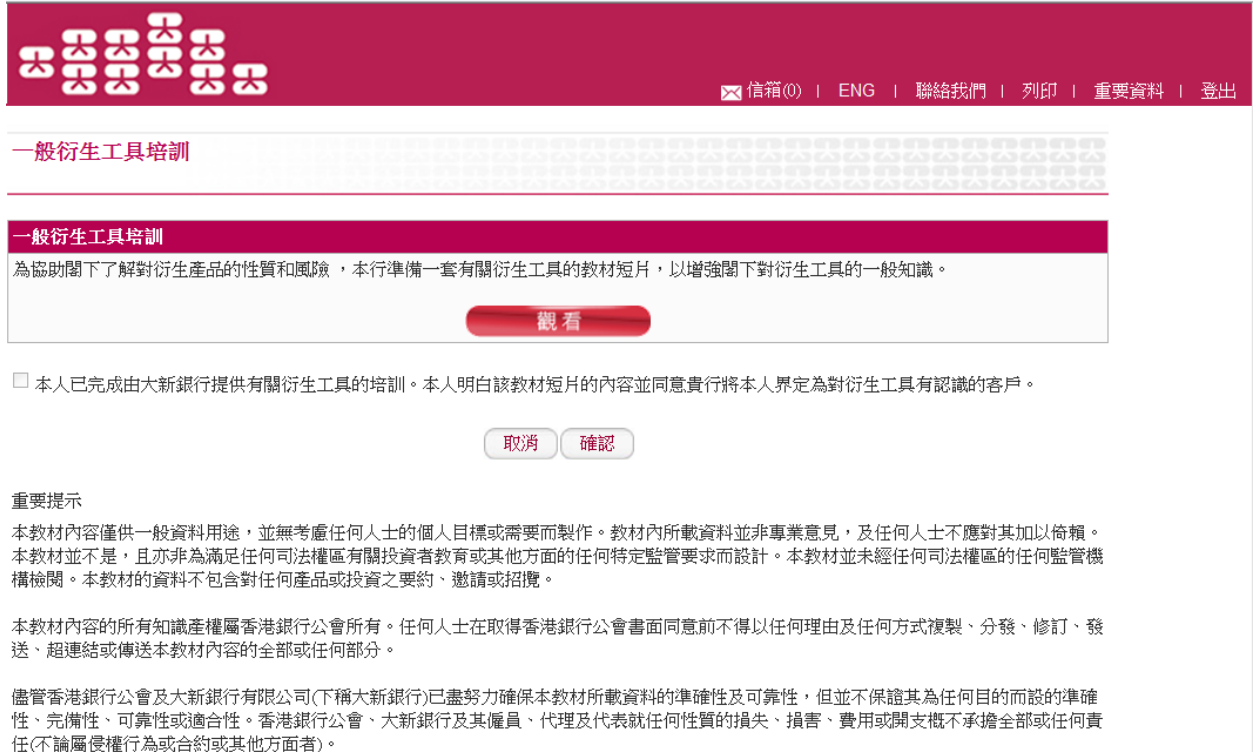

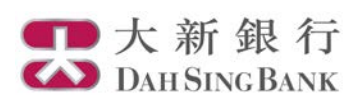

4. 選擇結算戶口

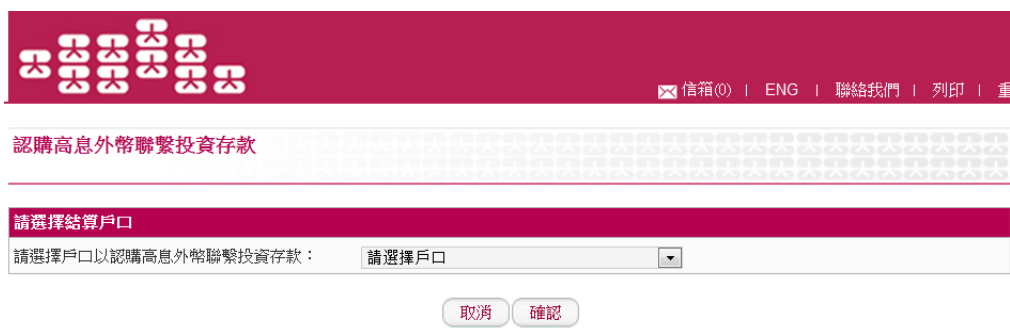

# ■大新銀行

- 5. 請仔細閱讀重要提示、產品特性括要及關鍵風險和聲明
	- 若閣下明白並接受本頁的內容,請剔選底部的方格以作確認
	- 按「確認」以繼續

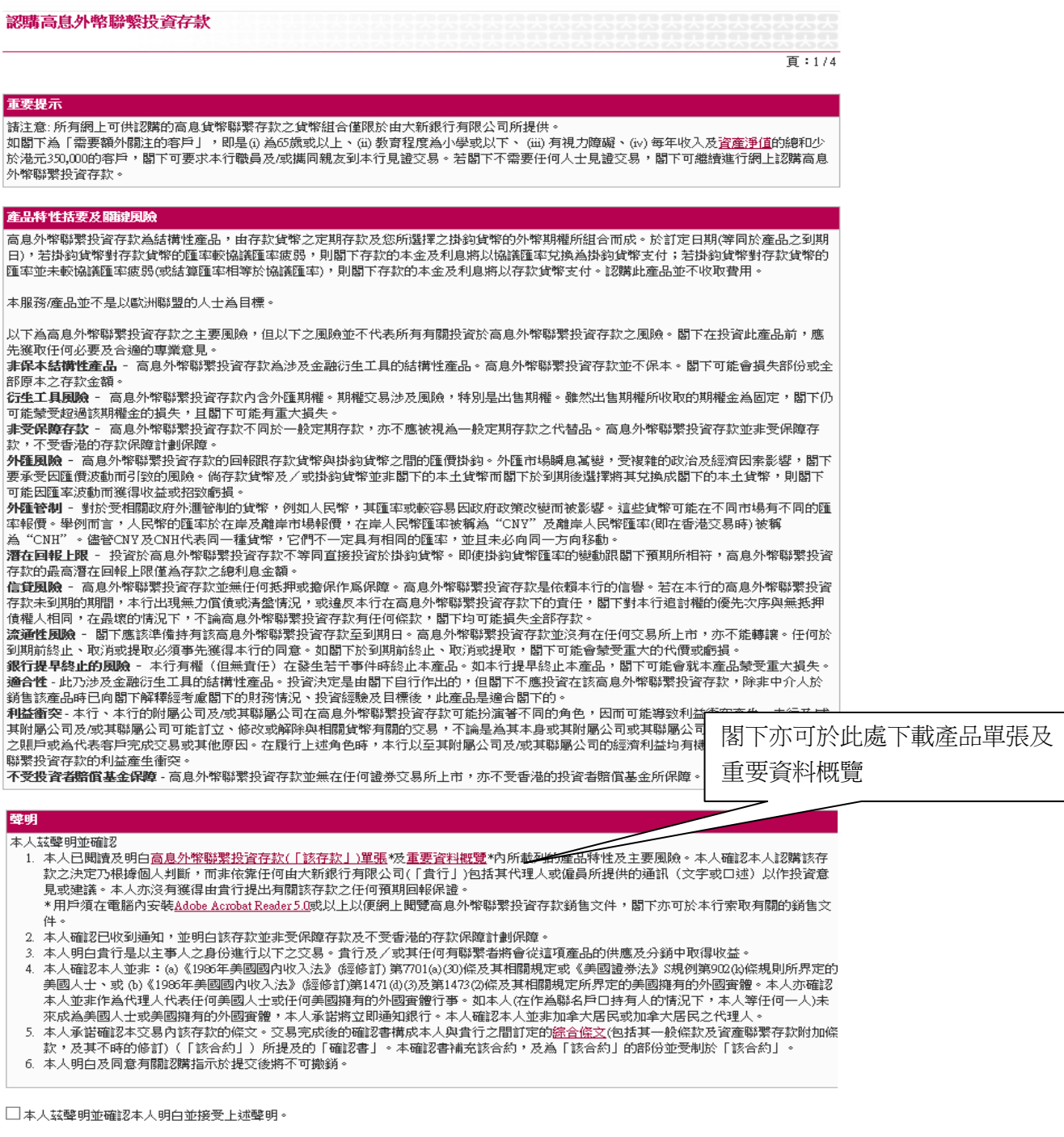

| 返回 | 取消 | 確認 |

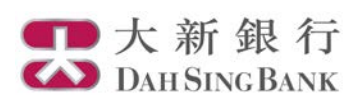

6. 輸入認購指示

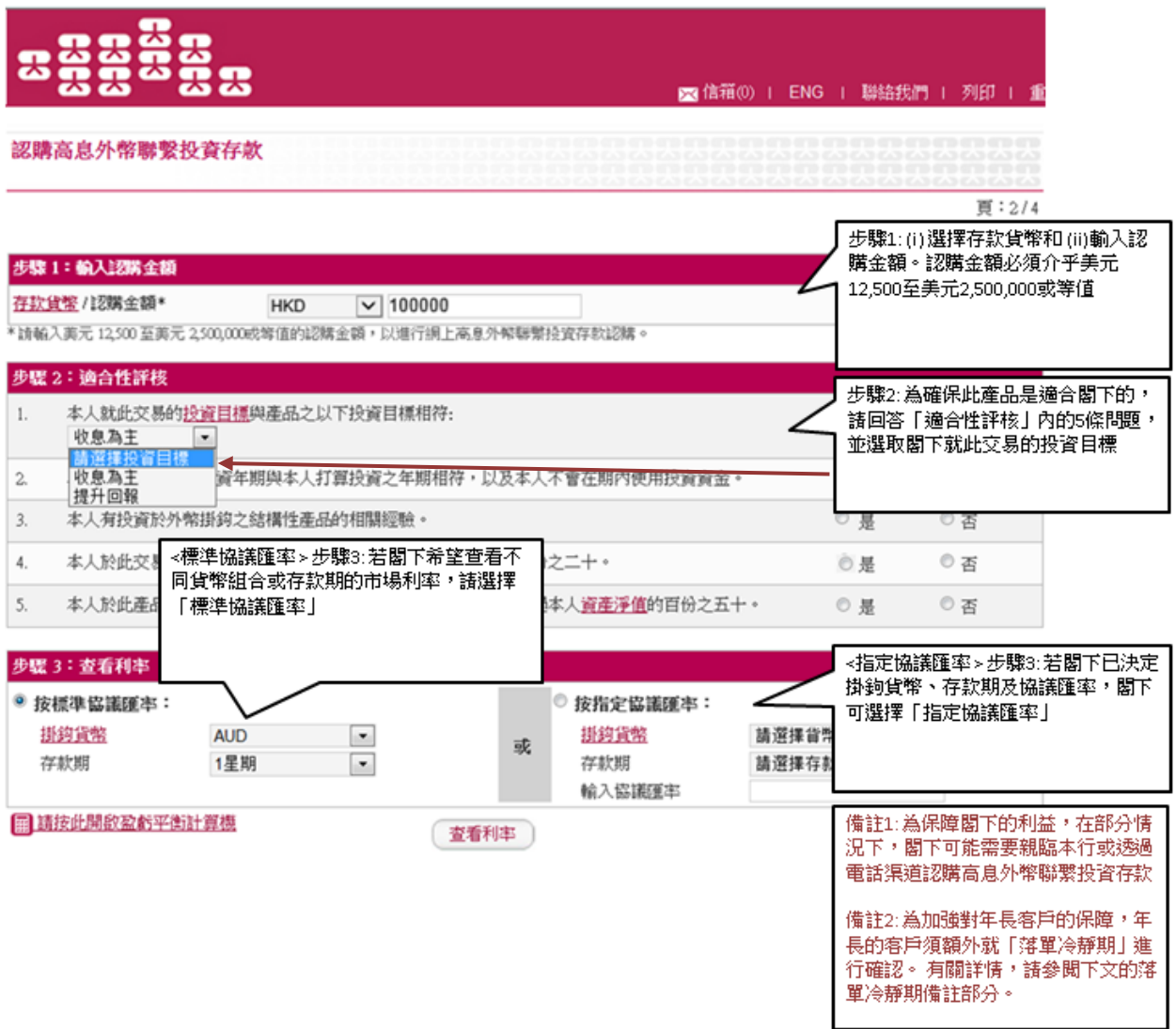

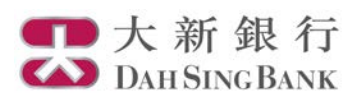

#### 選擇「標準協議匯率」查看利率:

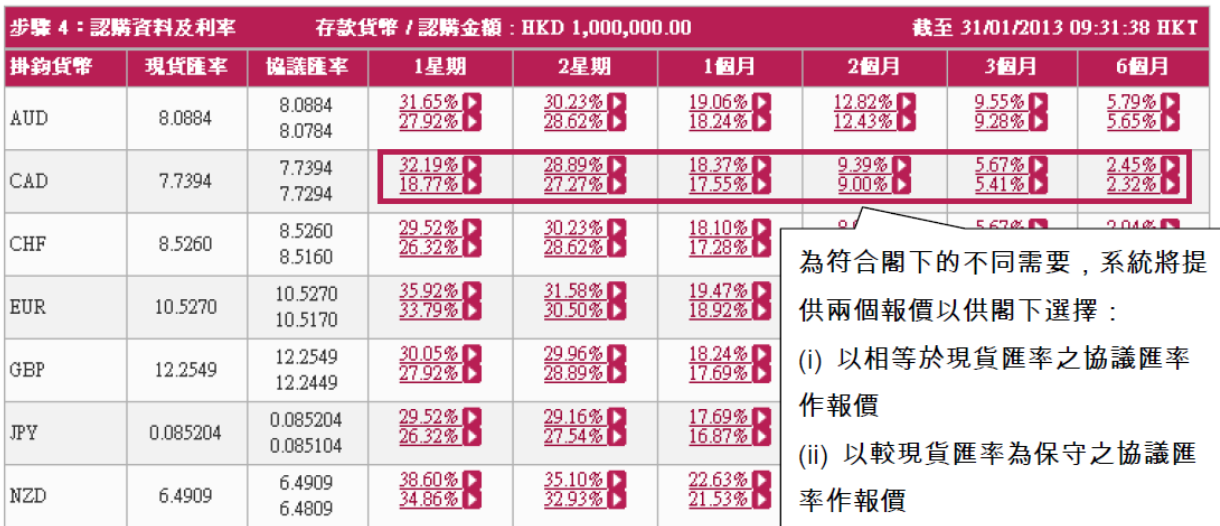

請按■ 以進行認購

### 選擇「指定協議匯率」查看利率:

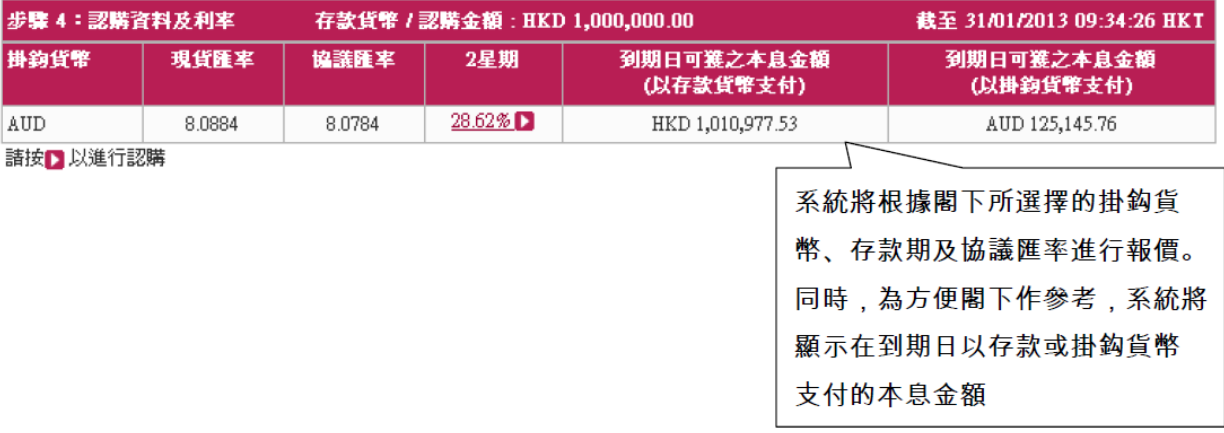

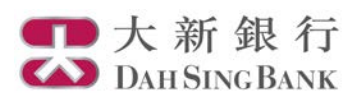

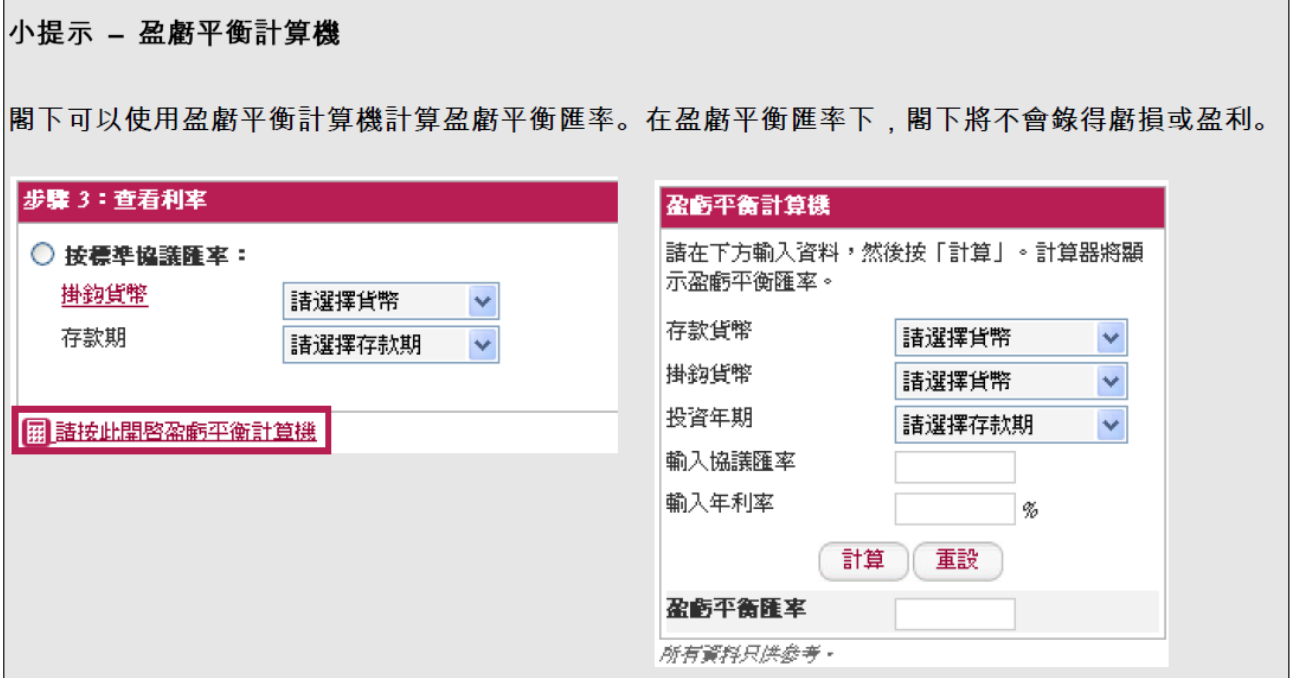

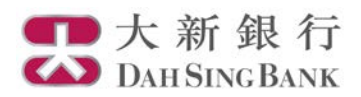

7. 核對認購指示

系統將顯示閣下的認購指示內容:

- 請核對內容
- 若閣下同意指示內容,請按「繼續」。 請注意在提交認購指示後,閣下將不能更改或取消該指 示

認購高息外幣聯繫投資存款

頁:3/4

請於確認交易前核對指示。

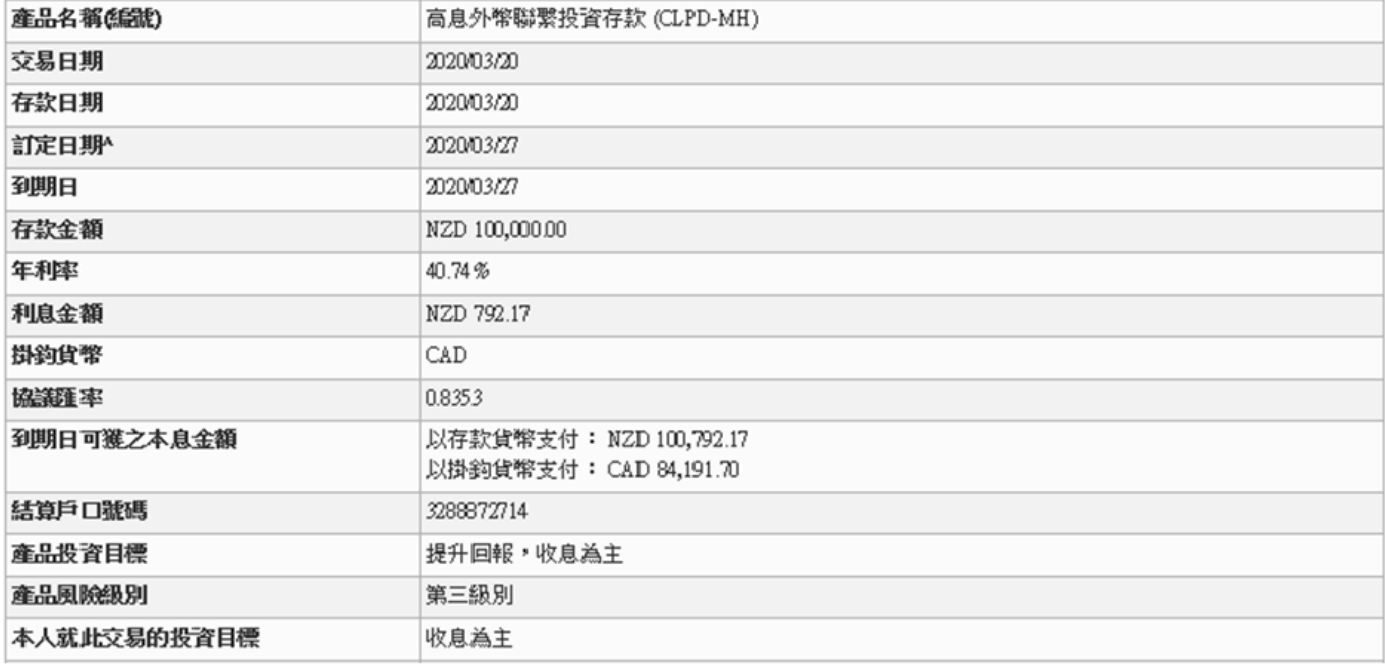

^本行將會於訂定日期下午2:00公佈結算匯率。

僅適用於此, "CNH"即釋為"CNY"。

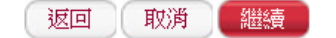

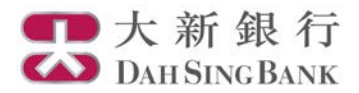

- 8. 認購指示已完成
	- 閣下已經提交認購指示。系統將顯示確認書,請列印或儲存該確認書以作記錄。 然後,閣下可 以選擇認購其他貨幣組合或查閱閣下的交易記錄

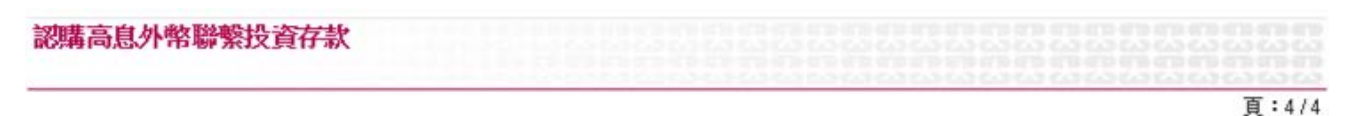

#### 「高息外幣聯繫投資存款」確認書

閣下交易完成。以下為本交易的確認書,本行將不會另行郵寄確認書,請列印或儲存確認書作記錄。

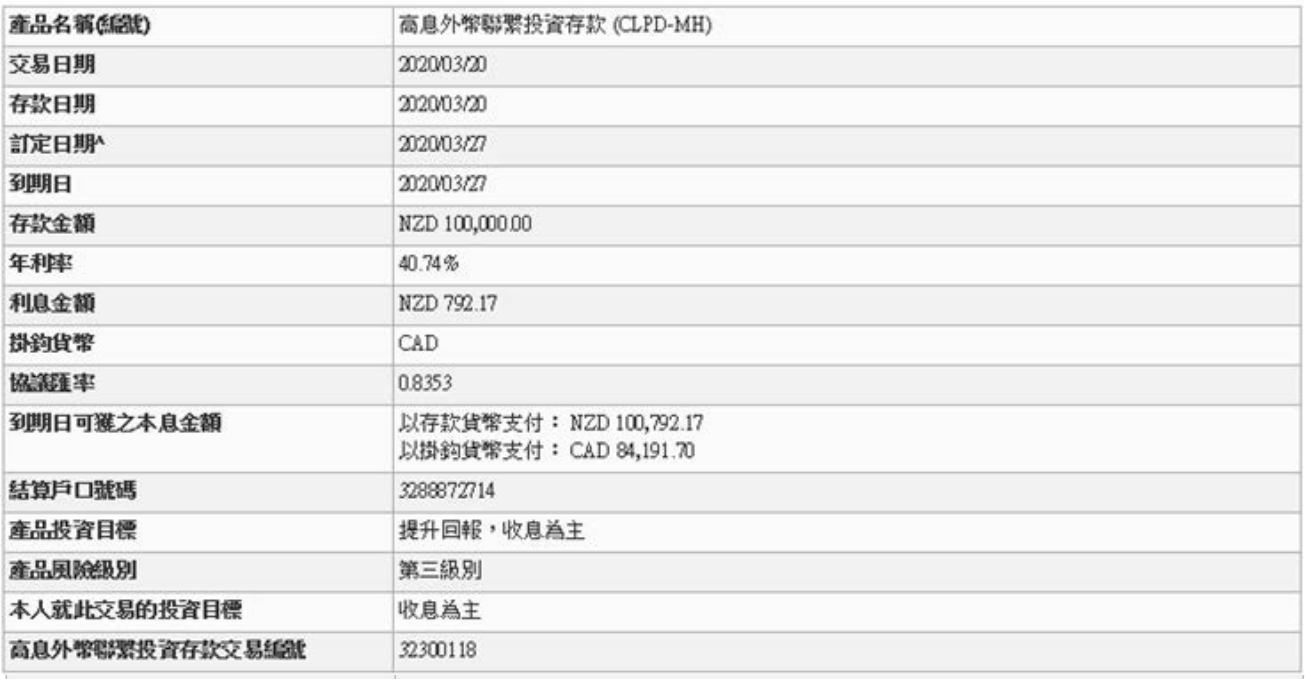

^本行將會於訂定日期下午2:00公佈結算匯率。

僅適用於此, "CNH"即釋為"CNY"。

於訂定日期(等同於產品之到期日),若掛鈎貨幣對存款貨幣的匯率較協議匯率疲弱,則閣下存款的本金及利息將以協議匯率兌換為掛鈎貨幣支 付;若掛鈎貨幣對存款貨幣的匯率**並未**較協議匯率疲弱(或結算匯率**相等於**協議匯率),則閣下存款的本金及利息將以存款貨幣支付。

倘若高息外幣聯繫投資存款的存款貨幣或掛鈎貨幣為港元或美元,其產品風險級別為"第二級別";倘若高息外幣聯繫投資存款的存款貨幣和 掛鈎貨幣均為港元及美元以外的貨幣,則其產品風險級別為"第三級別"。

高息外幣聯繫投資存款並非受保障存款,不受香港的存款保障計劃保障。

儲存 列印 認購其他貨幣組合 交易紀錄